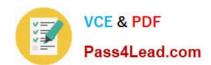

# 70-595<sup>Q&As</sup>

TS: Developing Business Process and Integration Solutions by Using Microsoft BizTalk Server 2010

## Pass Microsoft 70-595 Exam with 100% Guarantee

Free Download Real Questions & Answers **PDF** and **VCE** file from:

https://www.pass4lead.com/70-595.html

100% Passing Guarantee 100% Money Back Assurance

Following Questions and Answers are all new published by Microsoft
Official Exam Center

- Instant Download After Purchase
- 100% Money Back Guarantee
- 365 Days Free Update
- 800,000+ Satisfied Customers

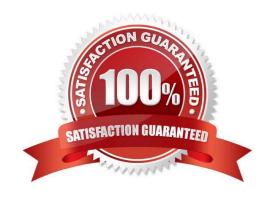

# VCE & PDF Pass4Lead.com

### https://www.pass4lead.com/70-595.html

2022 Latest pass4lead 70-595 PDF and VCE dumps Download

#### **QUESTION 1**

In a Microsoft Visual Studio solution, you include an existing shared BizTalk Server 2010 project that is used by more than one BizTalk application. You specify that the shared BizTalk project will be deployed to the same BizTalk application as the other BizTalk projects in the solution. During deployment of the BizTalk project from Visual Studio, you receive the following error: Failed to add resource(s). Resource (-Type="System.BizTalk:BizTalkAssembly" Luid="Contoso.SharedComponent, Version=1.0.0.0, Culture=neutral, PublicKeyToken=c4b6d1ca34bb90c0") is already in store and is either associated with another application or with another type. You need to deploy the projects of the solution that reference the shared BizTalk project without errors.

What should you do?

- A. Open Configuration Manager and clear the Deploy check box for all BizTalk projects. Then build and deploy the solution.
- B. Use the BizTalk Administration console to import a copy of the MSI package of the shared component into every BizTalk application.
- C. Use the BizTalk Administration console to export the assemblies as a Microsoft Windows Installer (MSI) package for the BizTalk solution.
- D. Open Configuration Manager and clear the Deploy check box for the shared BizTalk project. Then build and deploy the solution.

Correct Answer: D

### **QUESTION 2**

A BizTalk Server 2010 solution uses an orchestration that performs several actions. The orchestration uses Expression shapes and Message Assignment shapes. The orchestration has no Scope shapes and the Transaction Type property is set to None. Occasionally, an XLANG exception is thrown in the orchestration. The exception is not handled and the orchestration goes into a suspended state. You need to catch the exception and handle the error.

Which two actions should you perform? (Each correct answer presents part of the solution. Choose two.)

- A. Add an exception handler. Set the Exception Object Type property to Microsoft.XLANGs.BaseTypes.XLANGsException.
- B. Set the Transaction Type property of the orchestration to Long Running. Set the Compensation property of the orchestration to Default.
- C. Add a Scope shape to the orchestration. Place all Expression and Message Assignment shapes within this scope.
- D. Add an exception handler. Set the Exception Object Type property to System.SystemException.

Correct Answer: AC

### **QUESTION 3**

# VCE & PDF Pass4Lead.com

### https://www.pass4lead.com/70-595.html

2022 Latest pass4lead 70-595 PDF and VCE dumps Download

A BizTalk Server 2010 orchestration consumes a Microsoft Windows Communication Foundation (WCF) service. A request-response call to the WCF service is made inside a non- transactional scope. The scope has an exception handler that has its Exception Object Type property set to the type of the fault operation returned from the service. The handler receives the fault message. The WCF service throws a typed fault exception named WidgetException. You need to extract the exceptions detail node from the fault message.

What should you do in the WCF send port configuration?

- A. Set the Propagate Fault Message option to True. Specify the source of the outbound WCF message body by selecting Template. In the XML expression box, enter the XML of the WidgetException message.
- B. Set the Propagate Fault Message option to True. Specify the source of the inbound BizTalk message body by selecting Path and entering the XPath expression for the WidgetException node.
- C. Set the Propagate Fault Message option to True. Specify the source of the inbound WCF message body by selecting BizTalk Request Message Body.
- D. Set the Propagate Fault Message option to True. Specify the source of the inbound BizTalk message body by selecting Envelope (soap:Envelope).

Correct Answer: B

### **QUESTION 4**

A supplier sends messages that they sign with a certificate to a BizTalk Server 2010 application. You need to ensure that the received messages are signed with the certificate. What should you do?

- A. Use the XMLTransmit pipeline.
- B. Use a custom pipeline that leverages the MIME/SMIME encoder component.
- C. Use a custom pipeline that leverages the MIME/SMIME decoder component.
- D. Use the XMLReceive pipeline.

Correct Answer: C

### **QUESTION 5**

You are developing a BizTalk Server 2010 map. The input schema contains multiple orders in one message. Each order has an Amount field. The output schema contains records named FulfillmentItem with a Price element. Only those orders with an amount greater than 1000 should map to the output schema. You need to add logic to the map to filter out any orders that have an amount less than or equal to 1000.

What should you do?

A. Drag a Greater Than functoid onto the map. Connect the first input of the functoid to the Amount field in the order schema and assign a value of 1000 in the second input. Connect the output of the functoid to the FulfillmentItem record node of the output schema.

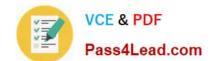

### https://www.pass4lead.com/70-595.html

2022 Latest pass4lead 70-595 PDF and VCE dumps Download

- B. Drag a Less Than functoid onto the map. Connect the first input of the functoid to the Amount field in the order schema and assign a value of 1000 in the second input. Connect the output of the functoid to the FulfillmentItem record node of the output schema.
- C. Drag a Value Mapping functoid onto the map. Connect the first input of the functoid to the Amount field in the order schema and connect the record node of the order schema to the second input. Connect the output of the functoid to the FulfillmentItem record node of the output schema.
- D. Drag a Greater Than functoid onto the map. Connect the first input of the functoid to the Amount field in the order schema and assign a value of 1000 in the second input. Connect the output of the functoid to the Price element of the FulfillmentItem record node of the output schema.

Correct Answer: A

Latest 70-595 Dumps

70-595 Practice Test

70-595 Exam Questions

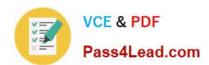

To Read the Whole Q&As, please purchase the Complete Version from Our website.

# Try our product!

100% Guaranteed Success

100% Money Back Guarantee

365 Days Free Update

**Instant Download After Purchase** 

24x7 Customer Support

Average 99.9% Success Rate

More than 800,000 Satisfied Customers Worldwide

Multi-Platform capabilities - Windows, Mac, Android, iPhone, iPod, iPad, Kindle

We provide exam PDF and VCE of Cisco, Microsoft, IBM, CompTIA, Oracle and other IT Certifications. You can view Vendor list of All Certification Exams offered:

https://www.pass4lead.com/allproducts

### **Need Help**

Please provide as much detail as possible so we can best assist you. To update a previously submitted ticket:

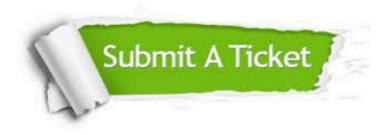

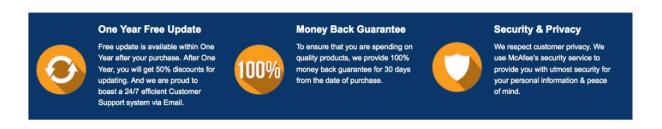

Any charges made through this site will appear as Global Simulators Limited.

All trademarks are the property of their respective owners.

Copyright © pass4lead, All Rights Reserved.